**Sticky Note** 

#### Page 1 of 6 **CP-CTNet QKREFGD01** *Medidata Rave Reports*

## **Accessing Reports via the Reporter Module in Medidata Rave**

Medidata Rave (Rave) reports are available to Cancer Prevention Clinical Trials Network (CP-CTNet) members via the *Reporter* module in Rave (see QKREFGD13 *[Accessing Medidata Rave](https://www.cp-ctnet-dmacc.org/static/resources/CP-CTNet_QKREFGD13_Accessing_Medidata_Rave.pdf)* for more information about accessing Rave). This section highlights the steps that users follow to access Rave reports.

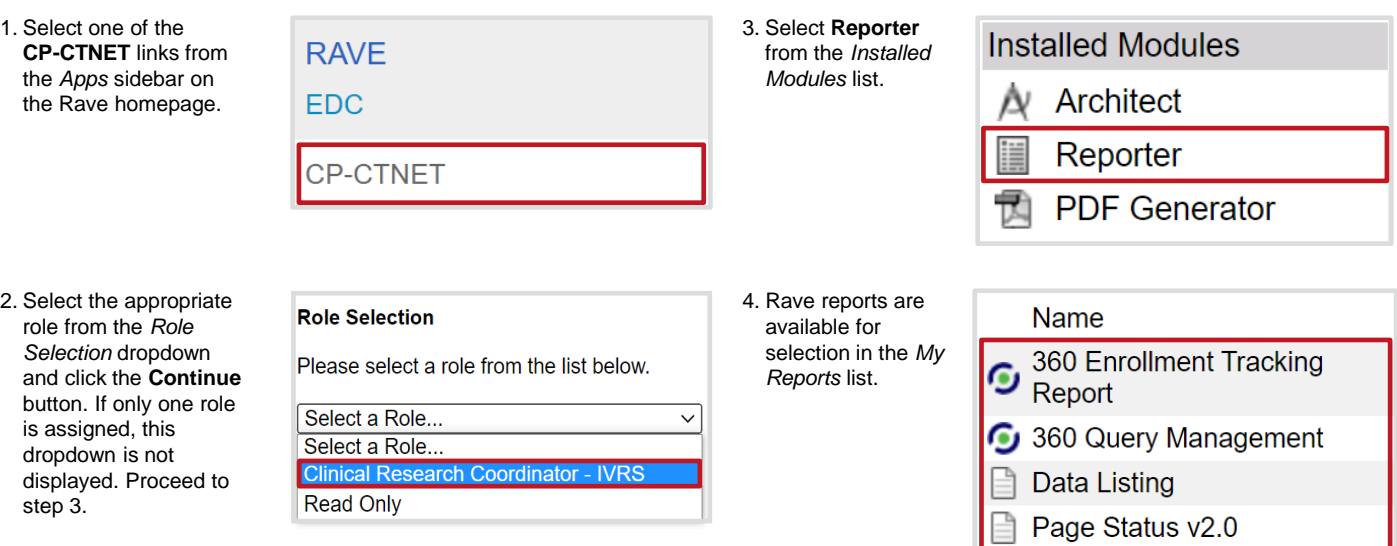

#### **Setting and Saving Rave Report Parameters**

All Rave reports include parameters that users can set to customize the report output. Once a user sets all applicable parameters, they can either submit the report or save the selected parameters for later use. If saved, a custom report appears in the user's *My Reports* list in the *Reporter* module. This section highlights the key Rave interface components that are relevant to setting report parameters, saving report parameters, and submitting reports.

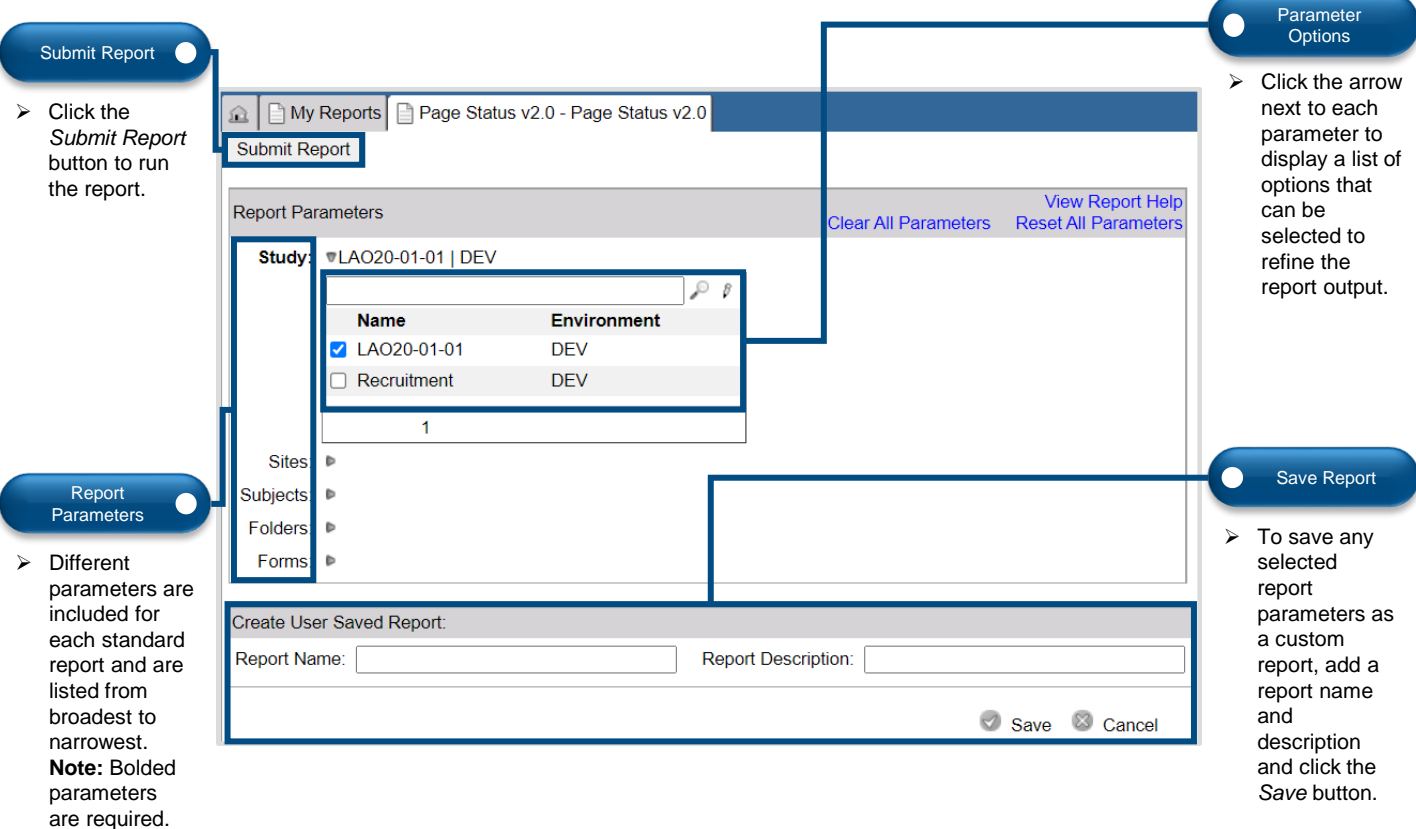

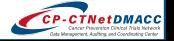

# Page 2 of 6 **CP-CTNet QKREFGD01** *Medidata Rave Reports*

## **360 Enrollment Tracking Report Overview**

The *360 Enrollment Tracking* report tracks the overall status of participants' pre-screening, screening, and enrollment for a selected study and enables the user to assess various aspects of study and site enrollment performance. The report offers visualization tools to aid in the understanding and sharing of study enrollment data. **Note:** The *Screen Failure Rates* and *Enrollment Performance Summary* report metrics are not set up for CP-CTNet. This section highlights key components of the *360 Enrollment Tracking* report interface and common uses for CP-CTNet.

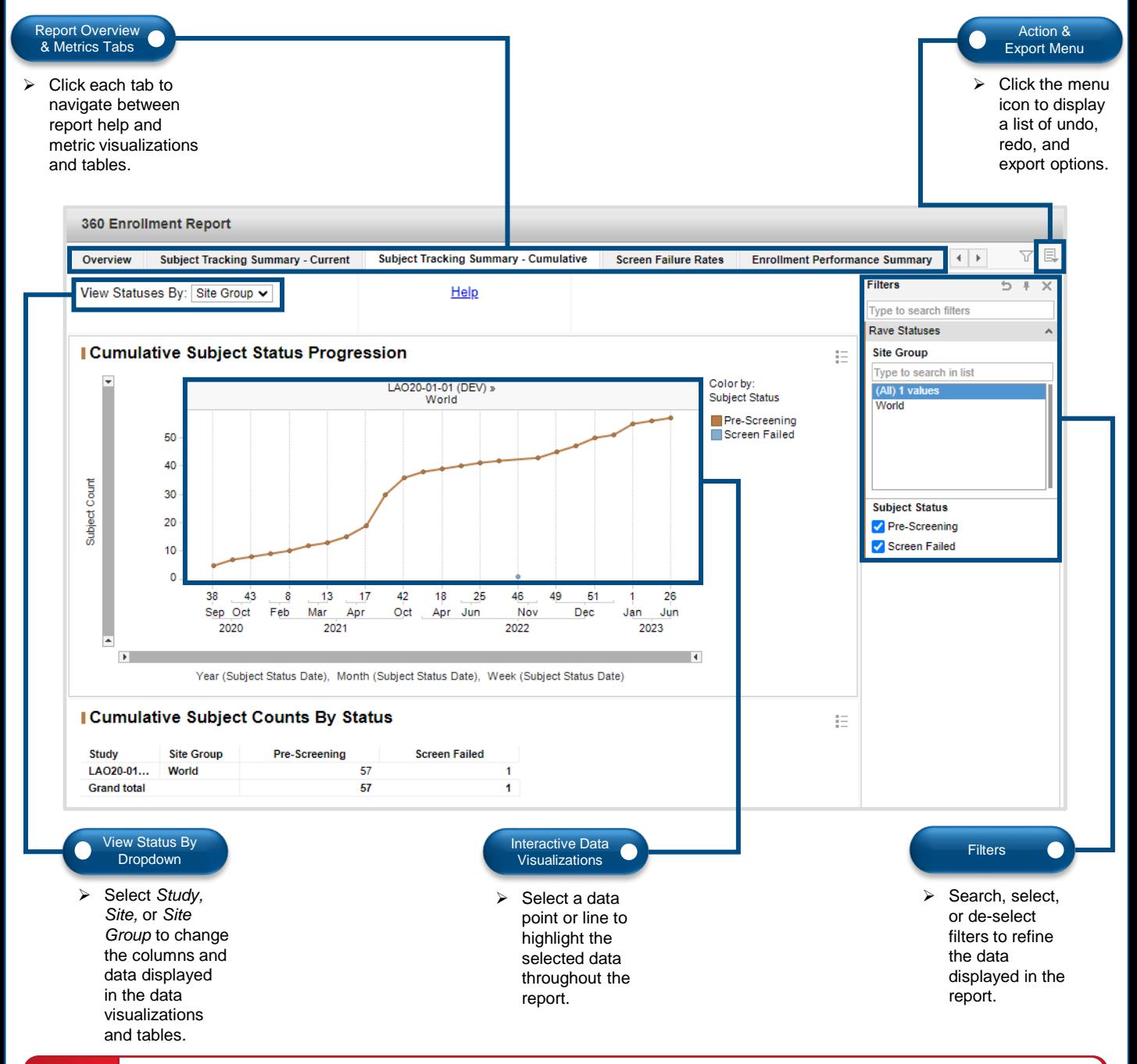

#### **Common Uses for CP-CTNet:**

Lead Academic Organization (LAO) Administrative Teams can use this report to identify enrollment trends that occur at a specific accruing LAO or Affiliated Organization (AO) or across the entire study. Accruing LAOs and AOs can use this report to identify the enrollment trends that are occurring at their own accruing LAO or AO. See USRMAN03 *[Rave Reports Resource Guide for the CP-CTNet Project](https://www.cp-ctnet-dmacc.org/static/resources/CP-CTNet_USRMAN03_Rave_Reports_Resource_Guide_for_the_CP-CTNet_Project.pdf)* and the *Overview* tab within the report for more information.

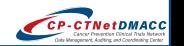

# Page 3 of 6 **CP-CTNet QKREFGD01** *Medidata Rave Reports*

## **360 Query Management Report Overview**

The *360 Query Management* report combines other query-focused reports to provide an up-to-date, detailed summary of a study's open, answered, and closed queries over time. The report offers visualization tools to aid in the understanding and sharing of study query data. This section highlights key components of the *360 Query Management* report interface and common uses for CP-CTNet.

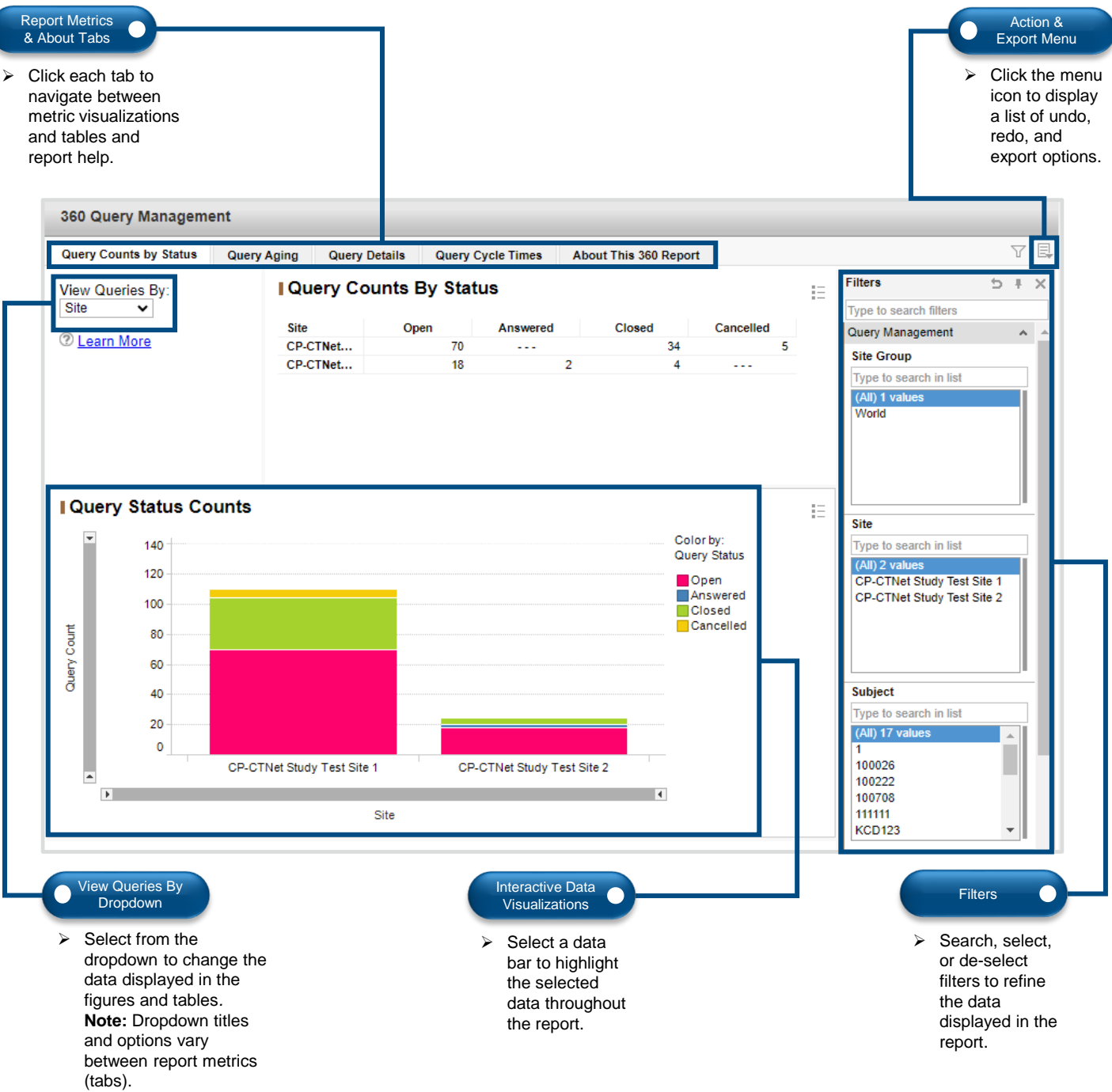

#### **Common Uses for CP-CTNet:**

LAO Administrative Teams can use this report to review the progress that their accruing LAOs and AOs are making toward resolving queries and retrieve details about each query. Accruing LAOs and AOs can use this report to assess their own progress at resolving queries and view query details. This report allows users to identify trends, review outstanding queries, and guide corrective action plan development (as needed) to increase query responsiveness. See USRMAN03 *[Rave Reports Resource Guide for the CP-CTNet Project](https://www.cp-ctnet-dmacc.org/static/resources/CP-CTNet_USRMAN03_Rave_Reports_Resource_Guide_for_the_CP-CTNet_Project.pdf)* and the *About This 360 Report* tab within the report for more information.

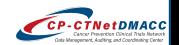

## Page 4 of 6 **CP-CTNet QKREFGD01** *Medidata Rave Reports*

## **Data Listing Report Overview**

The *Data Listing* report provides users with a method to browse up-to-date participant data entered into a specific electronic Case Report Form (eCRF) in a simple, tabular format. This report generates four types of views, but *Production Clinical Views Raw* is the recommended view because it displays data entered on eCRFs in the Rave production environment for the selected study. The tabular database views of the clinical study data can be extracted and analyzed by third-party software (e.g., SAS). This section highlights key components of the *Data Listing* report interface and common uses for CP-CTNet.

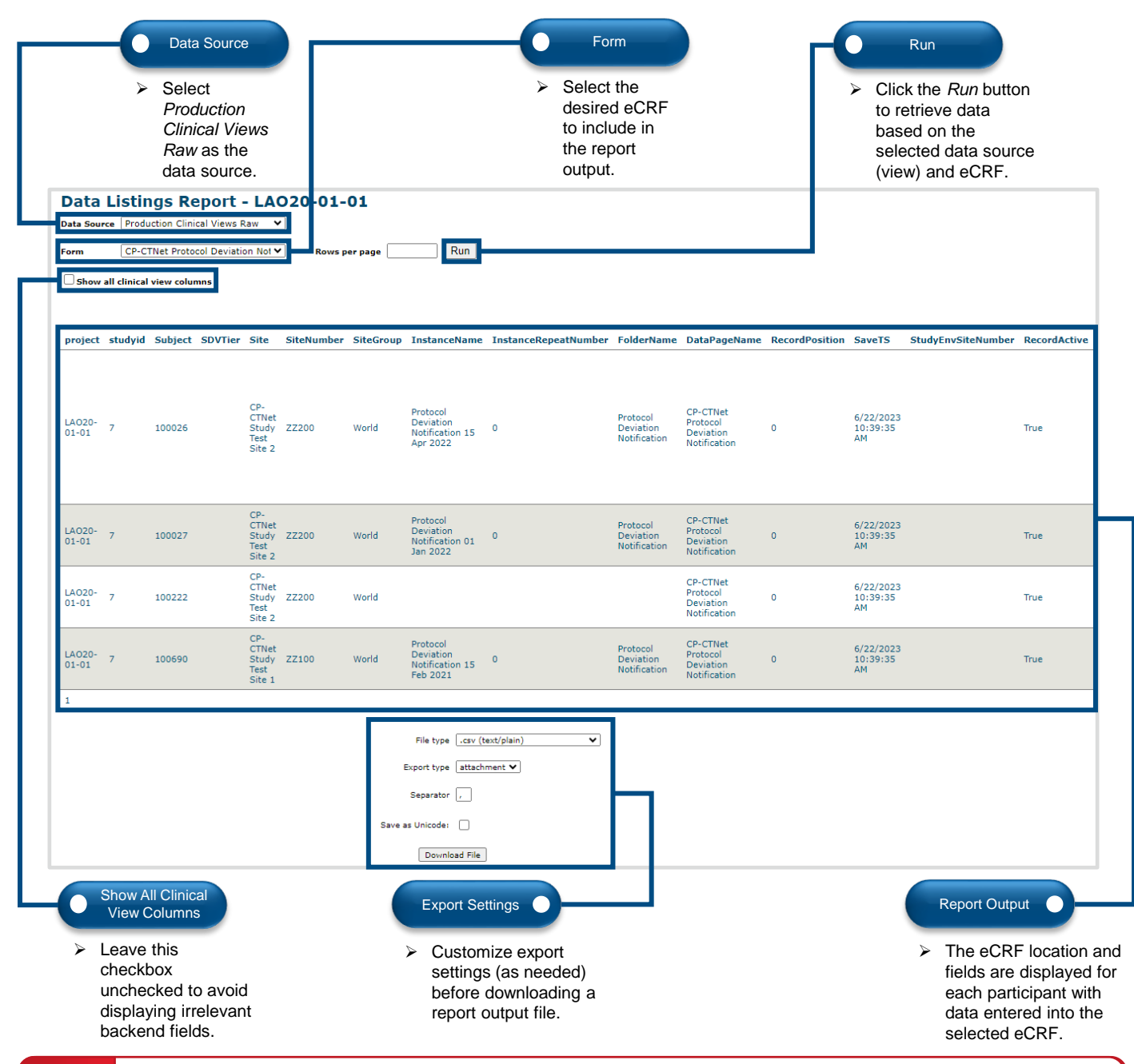

#### **Common Uses for CP-CTNet:**

LAO Administrative Teams can use this report to browse up-to-date participant data entered into an eCRF across participants in a study. Accruing LAOs and AOs can use this report to view the data entered in a specific eCRF for all participants at an accruing LAO or AO. This report is often used to ensure that similar data are entered consistently across participants, create protocol deviation and adverse event reports, and identify data trends across accruing LAOs and AOs. See USRMAN03 *[Rave Reports Resource Guide for the CP-CTNet Project](https://www.cp-ctnet-dmacc.org/static/resources/CP-CTNet_USRMAN03_Rave_Reports_Resource_Guide_for_the_CP-CTNet_Project.pdf)* and the *Help* link for the report in the *My Reports* list for more information.

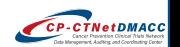

# Page 5 of 6 **CP-CTNet QKREFGD01** *Medidata Rave Reports*

### **Page Status Report v2.0 Overview**

The *Page Status Report v2.0* indicates how many eCRFs are *Expected Total, Expected to Date, Entered,* or *Overdue*; how many queries are either *Open* or *Answered*; and identifies eCRFs that require action (e.g., to be *Reviewed, Locked*, etc.). A *page* refers to an eCRF in Rave (e.g., the *Pages Requiring Action* section details the number of eCRFs that require an action to be taken in Rave). This report includes a drill down feature, which allows users to view progress at the study, site, participant, folder, and eCRF level. This section highlights key components of the *Page Status Report v2.0* interface and common uses for CP-CTNet.

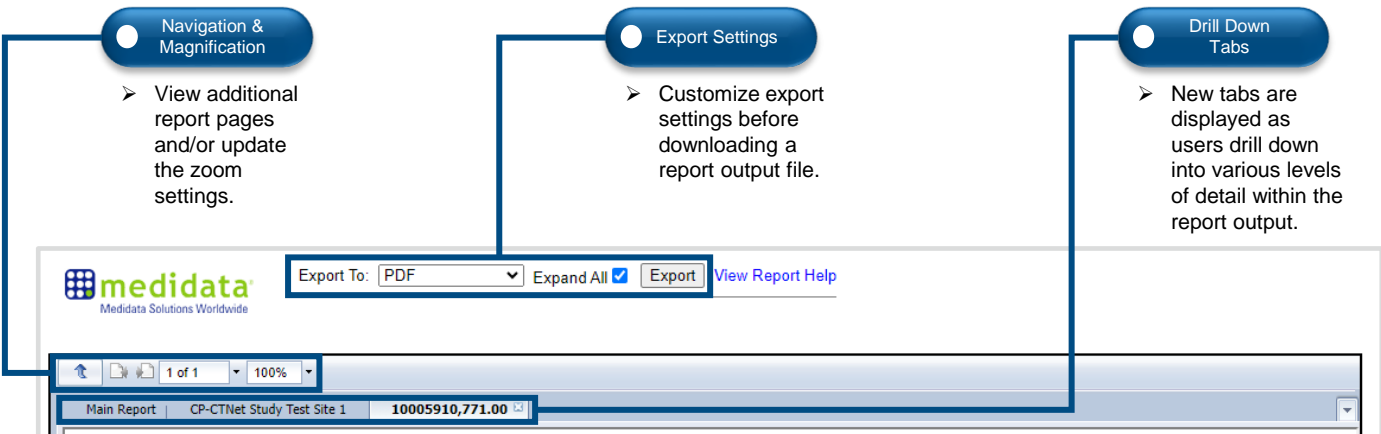

#### Page Status Report for LAO20-01-01

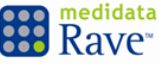

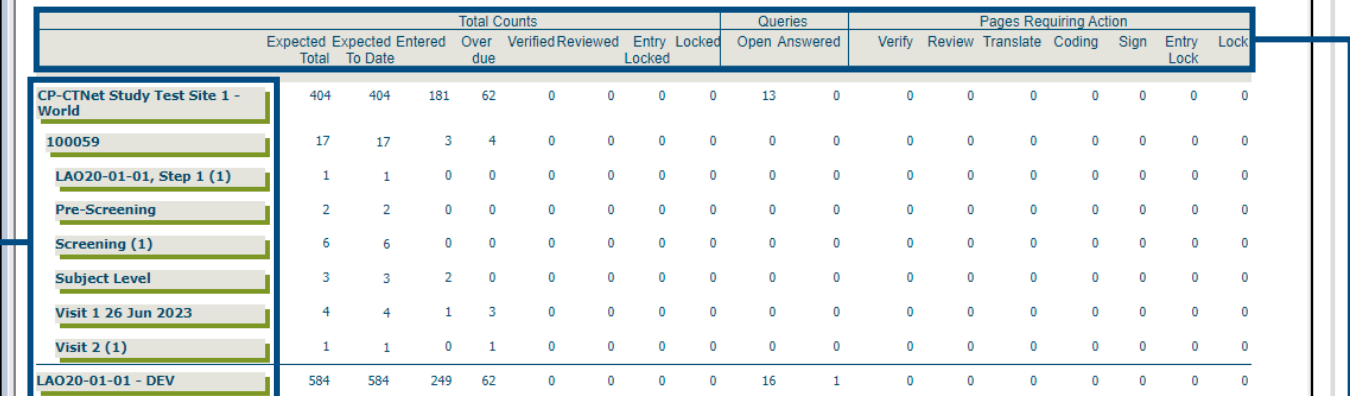

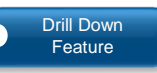

Select row headers (e.g., site names, participants) to display various levels of detail within the report output (e.g., folders, eCRFs).

#### Status Columns

➢ View total counts for expected and completed data entry and management activities, as well as open and answered queries.

#### **Common Uses for CP-CTNet:**

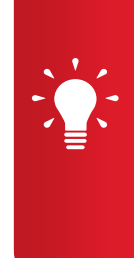

LAO Administrative Teams can use this report to determine accruing LAO, AO, and participant progress in relation to eCRF completion windows and overall study timelines. They can also view the number of queries that are open and answered as well as any eCRFs that need to be reviewed, verified, signed, entry locked, or locked. Accruing LAOs and AOs can use this report to determine the progress of their participants and accruing LAO or AO in relation to eCRF and query completion, and to highlight any eCRFs that require an action to be taken in Rave. Drilling down through the report refines the counts by site, participant, folder, and eCRF. The report can help identify any eCRFs or queries that require attention throughout the study. See USRMAN03 *[Rave Reports](https://www.cp-ctnet-dmacc.org/static/resources/CP-CTNet_USRMAN03_Rave_Reports_Resource_Guide_for_the_CP-CTNet_Project.pdf)  [Resource Guide for the CP-CTNet Project](https://www.cp-ctnet-dmacc.org/static/resources/CP-CTNet_USRMAN03_Rave_Reports_Resource_Guide_for_the_CP-CTNet_Project.pdf)* and the *View Report Help* link within the report for more information.

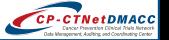

### **Sticky Note Report Overview**

A sticky note is a reminder and a means of communication with another user within Rave. It is used in the same way a sticky note or a Post-it® would be used on a paper-based study. The *Sticky Note* report retrieves all sticky notes that an accruing LAO or AO has received, including the location, full text, and status information for each sticky note placed for a study. This section highlights key components of the *Sticky Note* report interface and common uses for CP-CTNet.

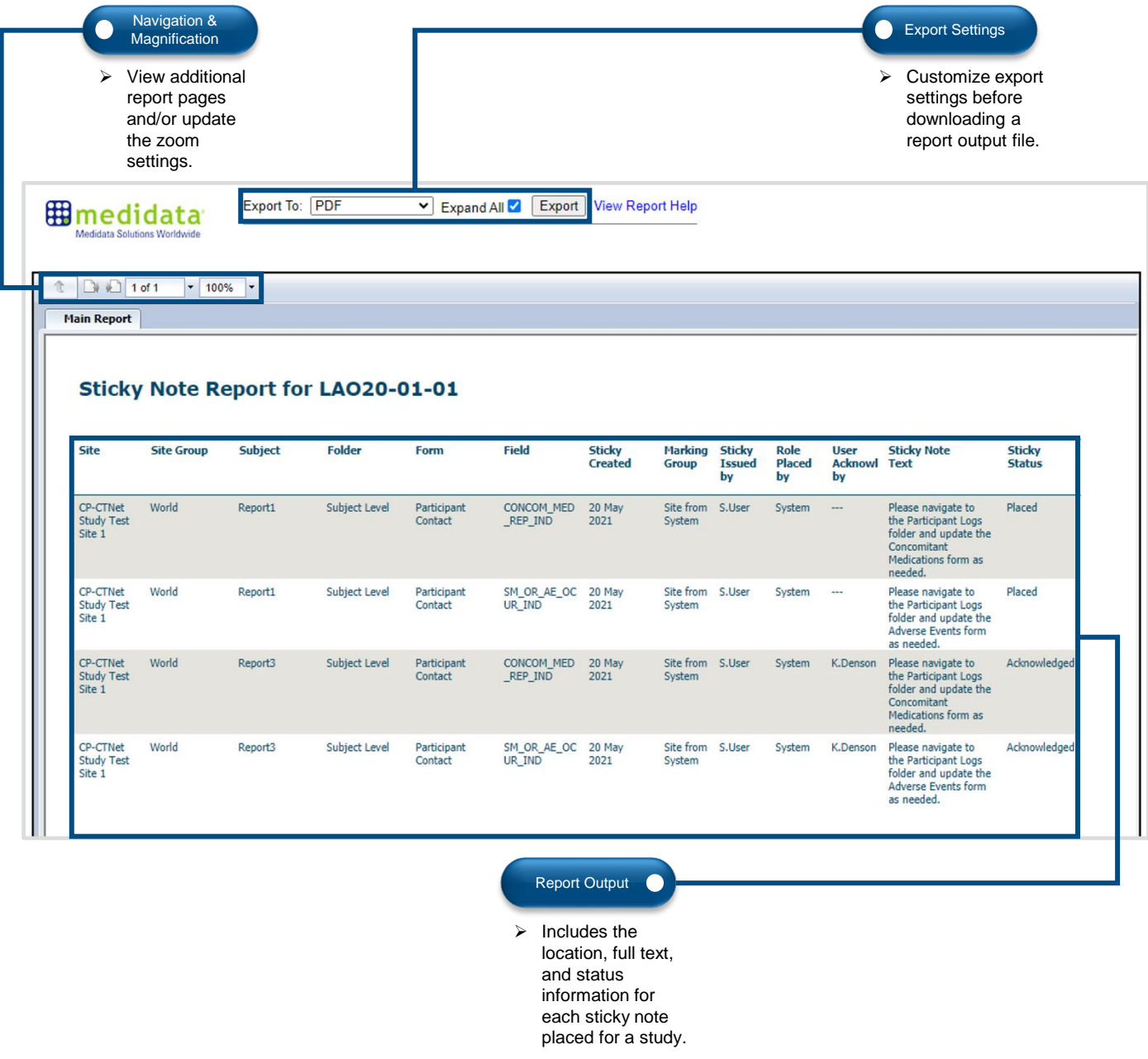

#### **Common Uses for CP-CTNet:**

LAO Administrative Teams can use this report to review all the sticky note reminders that have been issued for a study. Accruing LAOs and AOs can use this report to review all the sticky note reminders that have been issued for their accruing LAO or AO. This report helps users identify the sticky notes that have been created, view the location and full text of the sticky notes, verify whether a particular sticky note has been acknowledged, and identify areas to improve workflows (as needed). See USRMAN03 *[Rave Reports Resource Guide for the CP-](https://www.cp-ctnet-dmacc.org/static/resources/CP-CTNet_USRMAN03_Rave_Reports_Resource_Guide_for_the_CP-CTNet_Project.pdf)[CTNet Project](https://www.cp-ctnet-dmacc.org/static/resources/CP-CTNet_USRMAN03_Rave_Reports_Resource_Guide_for_the_CP-CTNet_Project.pdf)* and the *View Report Help* link within the report for more information.

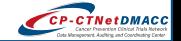